## WARENWIRTSCHAFT ‐ EXTRAS ‐ BESTELLWESEN ‐ BESTELLUNG

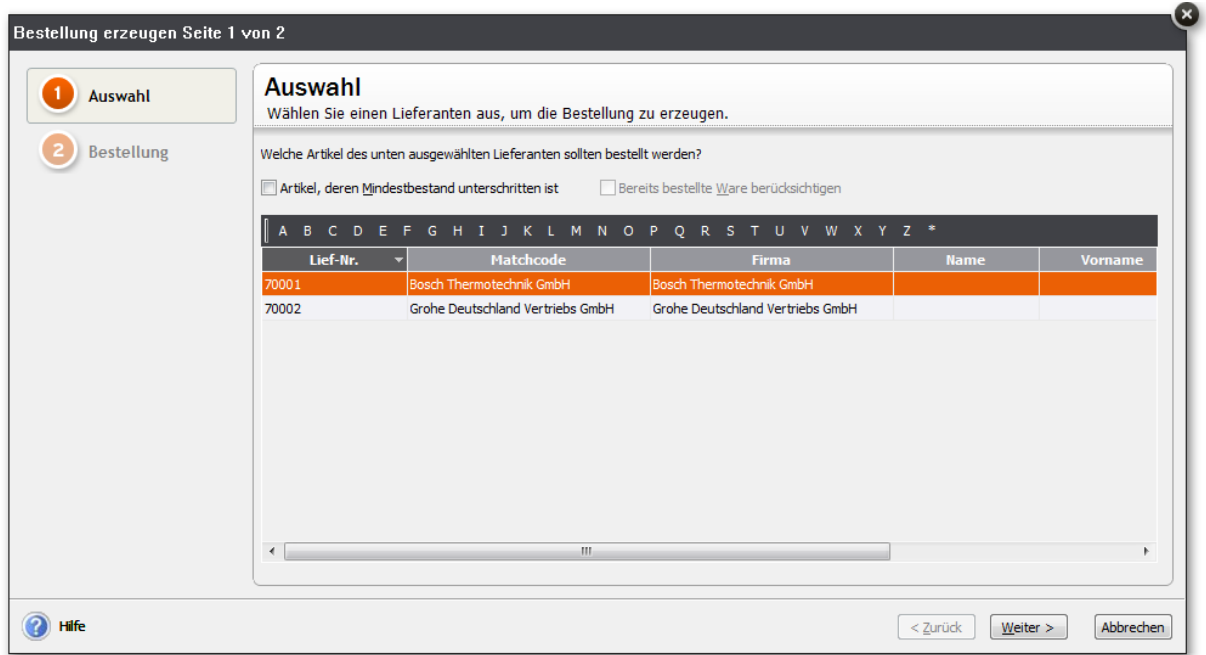

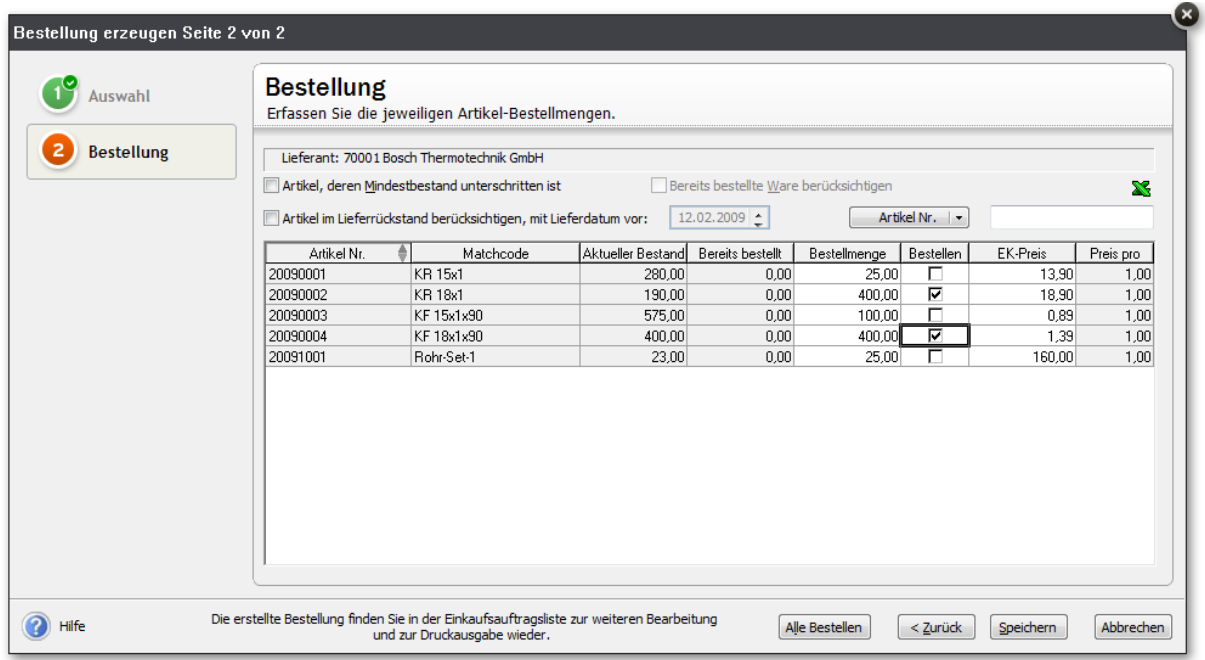

Bestellung erzeugen Seite 1 von 2 Auswahl **Auswahl** Wählen Sie einen Lieferanten aus, um die Bestellung zu erzeugen. Bestellung Welche Artikel des unten ausgewählten Lieferanten sollten bestellt werden? Artikel, deren Mindestbestand unterschritten ist Bereits bestellte Ware berücksichtigen A B C D E F G H I J K L M N O P Q R S T U V W X Y **Example 19 Expanding Service Service Service Service Service Service Service Service Service Service Service S** 70001 Bosch Thermotechnik GmbH Bosch Thermotechnik GmbH 70002 Grohe Deutschland Vertriebs Grohe Deutschland Vertrieb  $\leftarrow$ Die erstellte Bestellung finden Sie in der Einkaufsauftragsliste zur weiteren Bearbeitung<br>und zur Druckausgabe wieder. a Hilfe  $\begin{tabular}{|c|c|c|} \hline & $\xspace$ & \underline{\textbf{Z}} \textbf{urück} \\\hline \end{tabular} \begin{tabular}{|c|c|c|} \hline $\textbf{W} \textbf{e} \textbf{iter} & $\textbf{b}$ \\\hline \end{tabular}$ 

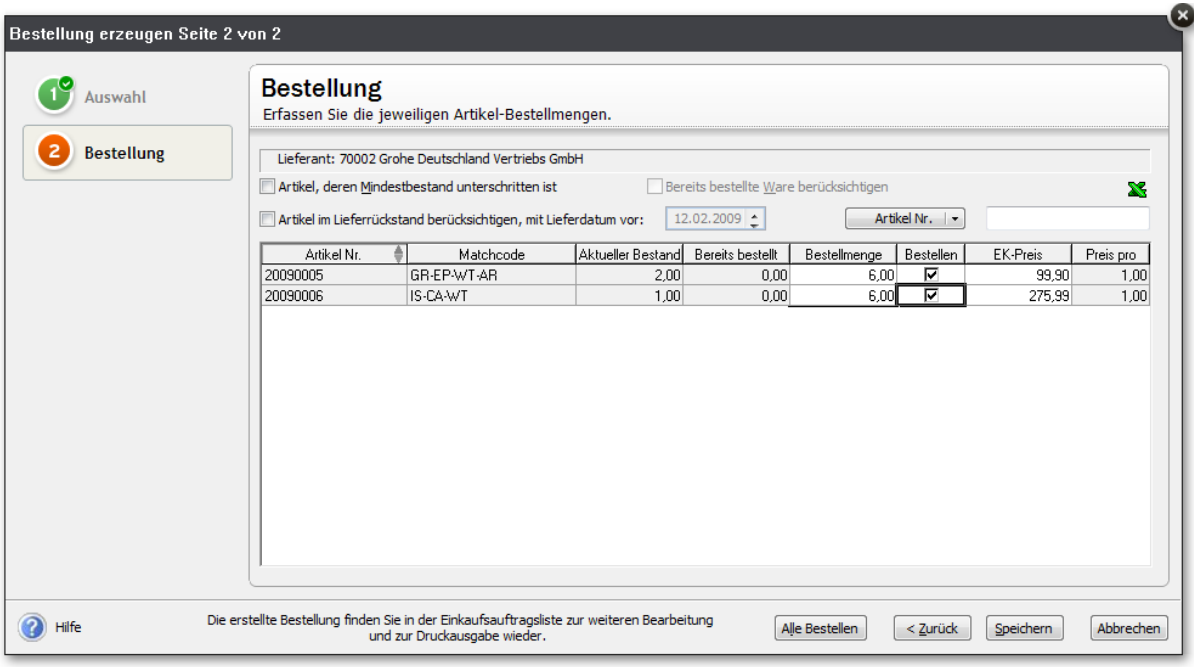